# TC Höchstadt Online Buchungssystem

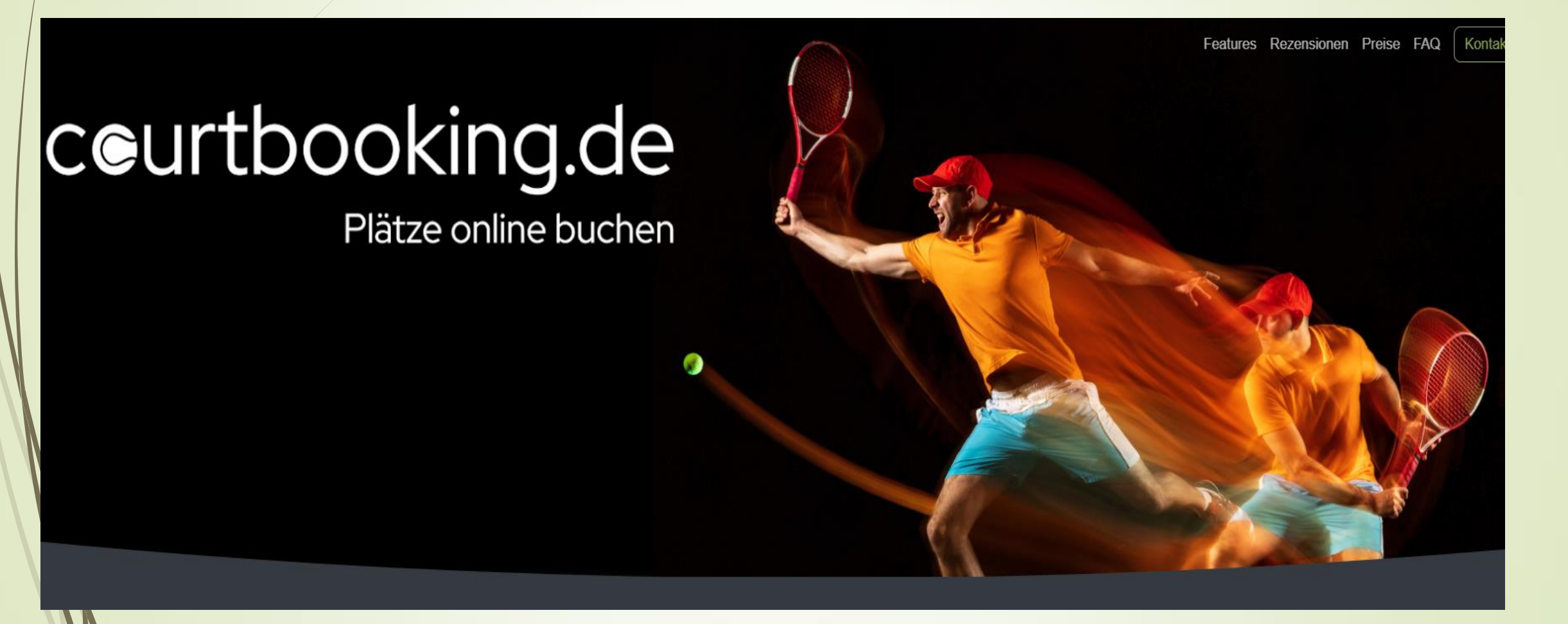

# **Wie registriere ich mich im Buchungssystem (1)?**

[https://tennisclub-hoechstadt.courtbooking.de](https://tennisclub-hoechstadt.courtbooking.de/) im Browser aufrufen oder QR Code scannen

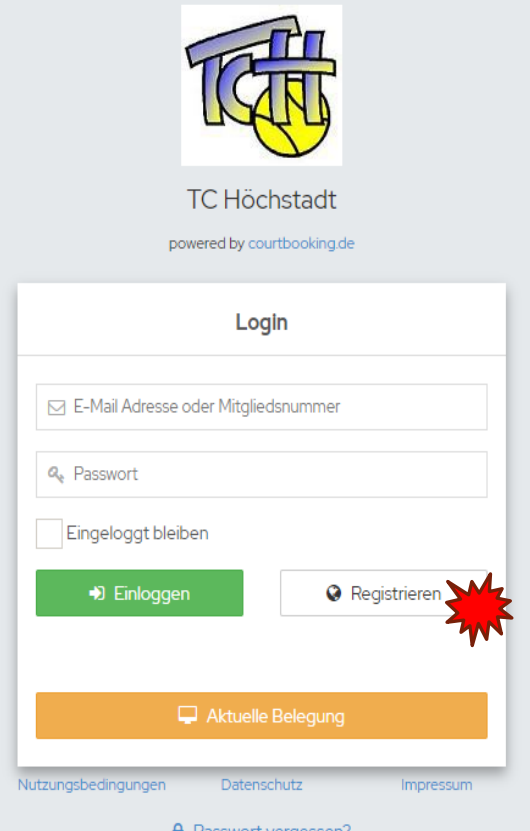

1. Registrierung starten 2. Pflichtfelder ausfüllen, Nutzungsbedingungen und Datenschutzerklärung durchlesen

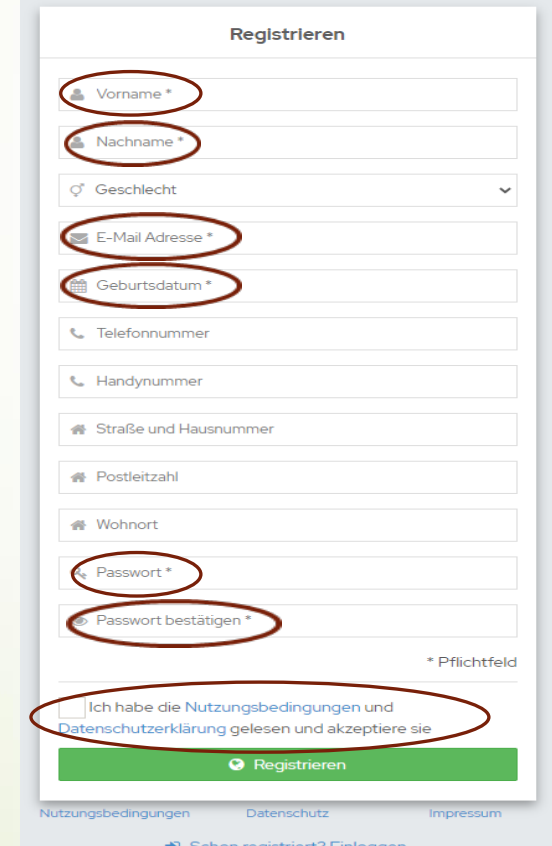

3. Passwort notieren und Registrierung abschließen

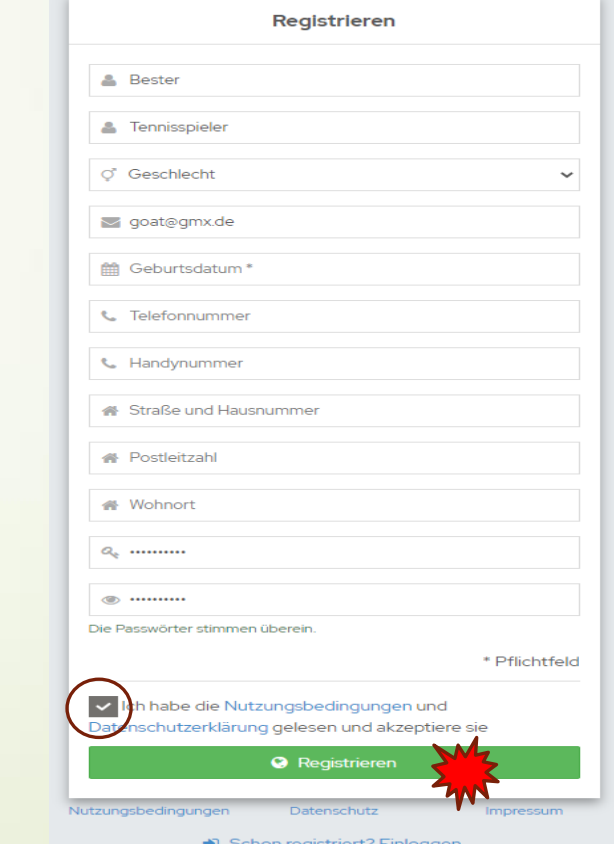

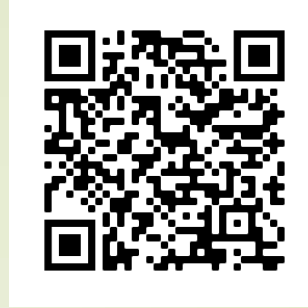

#### **Wie registriere ich mich im Buchungssystem (2)?**

4. Courtbooking Mail im eigenen Postfach öffnen und Registrierung durch Anklicken des Links bestätigen

courtbooking.de **TC Höchstadt** Hallo Bester, Vielen Dank für Ihre Registrierung. Um Zugriff zum Platzbelegungssystem zu bekommen, klicken Sie einfach auf den untenstehenden Link. Können Sie den Link nicht anklicken, kopieren Sie ihn und rufen Sie ihn in http://tennisclub-hoechstadt.courtbooking.de/register.ph d=187&code=09b6a15d6a37cf765a952aace8762898

5. Browser mit diesem Fenster öffnet sich: -> "Jetzt einloggen"

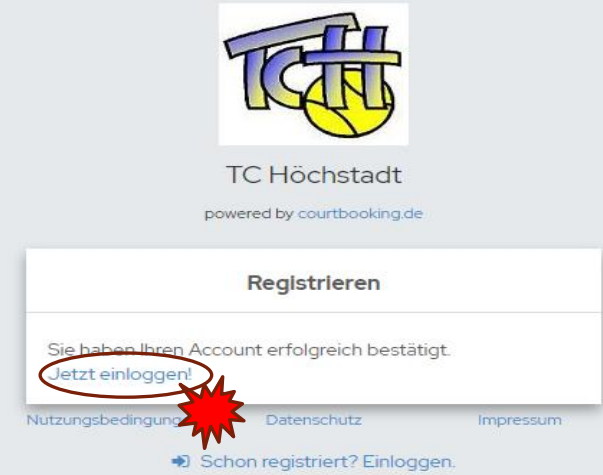

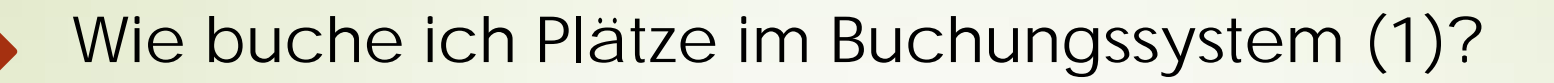

Nach der Registrierung fortfahren oder:

[https://tennisclub-hoechstadt.courtbooking.de](https://tennisclub-hoechstadt.courtbooking.de/) im Browser aufrufen oder QR Code scannen

- 1. Email + Passwort eingeben
- 

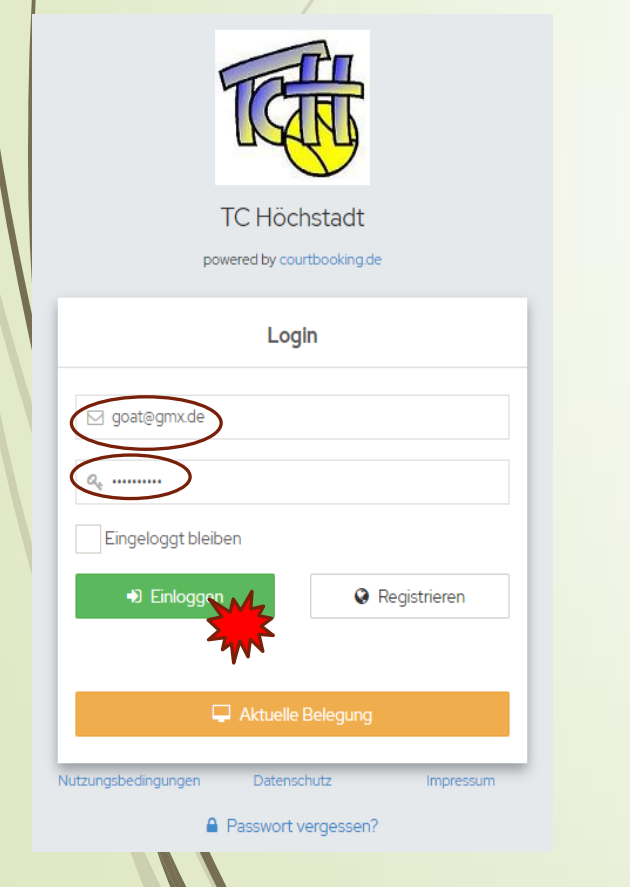

-> "Einlan" Passwort eingeber:<br>-> "Einloggen" anklicken 2. Dashboard öffnet sich -> "Platzbelegung" anklicken

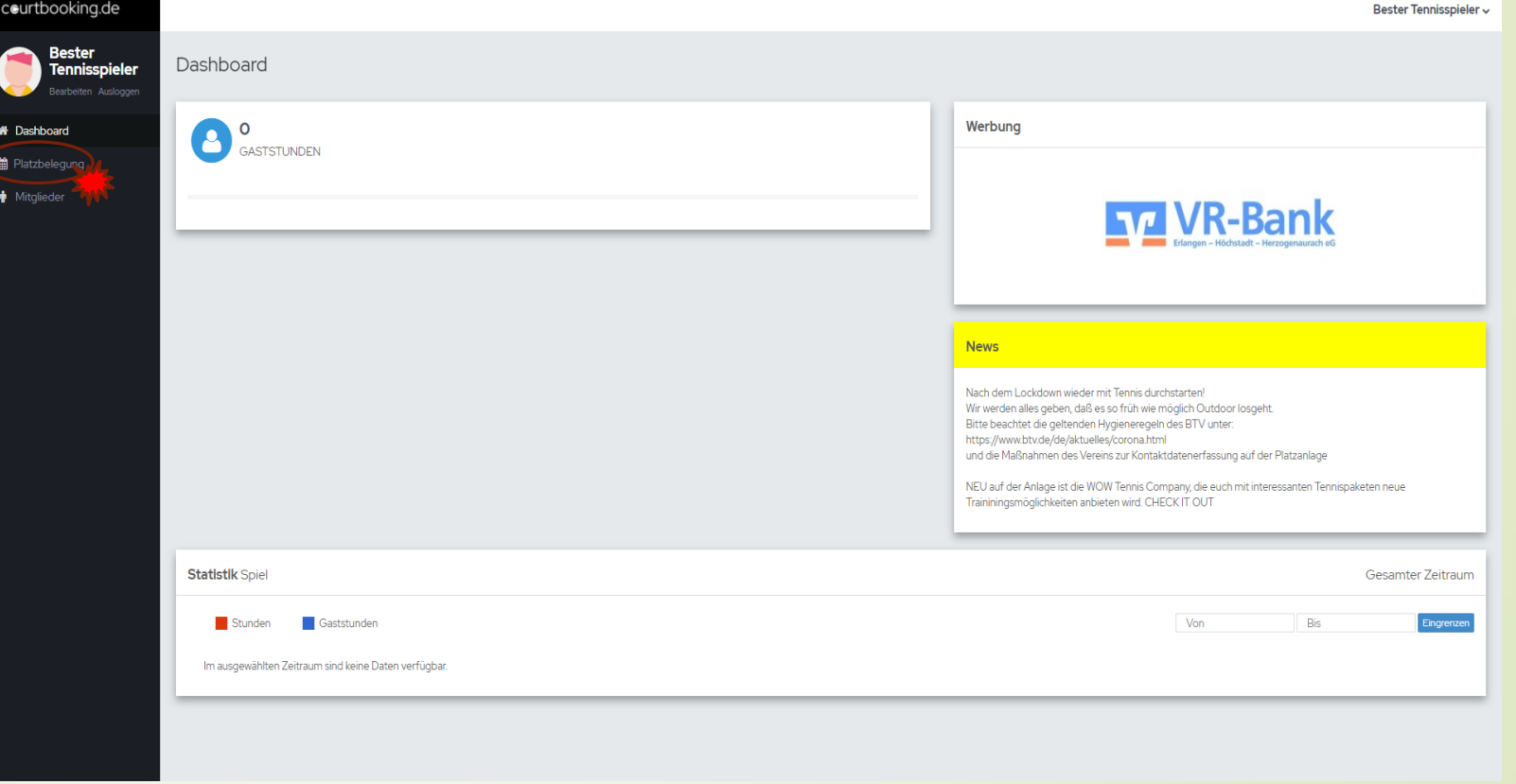

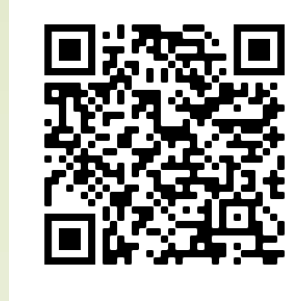

# **Wie buche ich Plätze im Buchungssystem (2)?**

Nach dem Login folgendermaßen fortfahren

3. Spielzeit auswählen und anklicken

4. Spielpartner auswählen und "Platz buchen" anklicken (Für Doppel weitere Spielpartner hinzufügen mit dem "+")

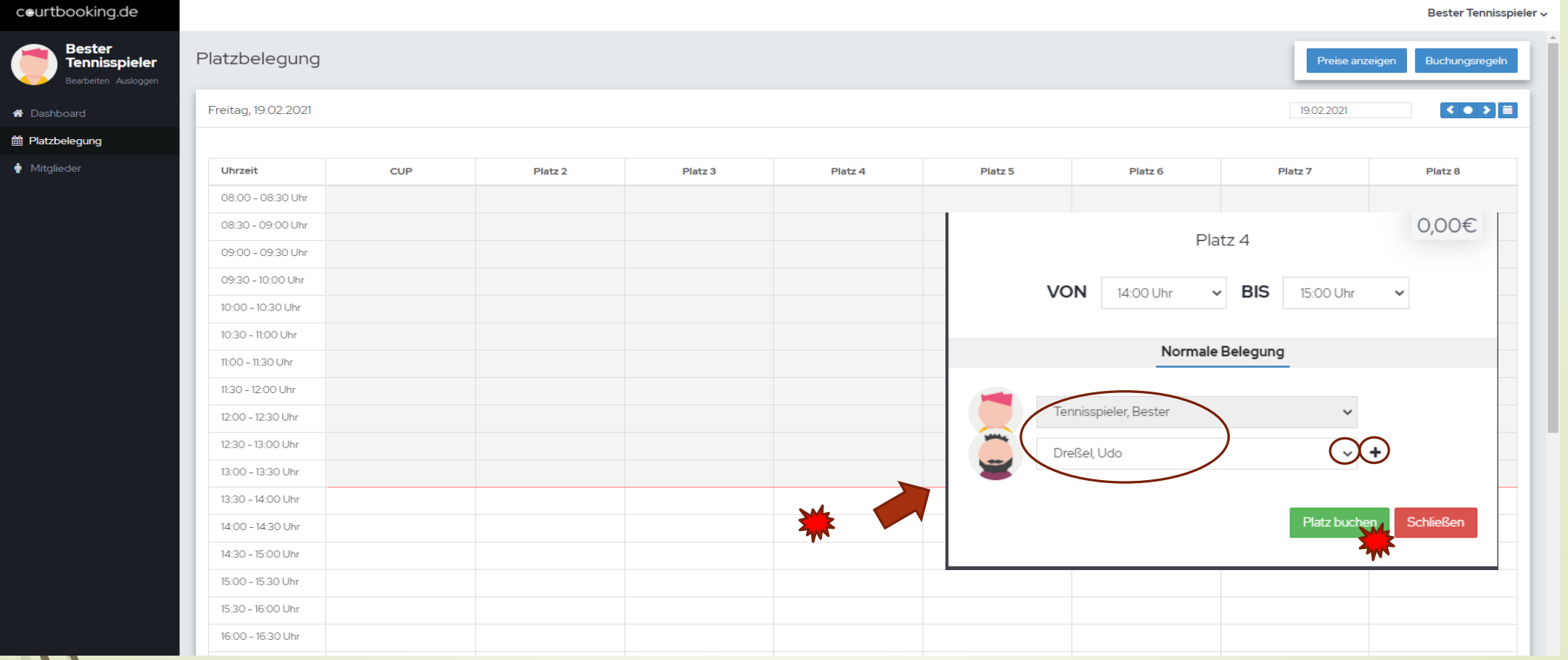

### **Welche Optionen habe ich noch?**

1. Profil ändern, Passwort ändern, Ausloggen (wichtig)

2. Buchungsregeln, Hilfe, Nutzungsbedingungen etc. einsehen

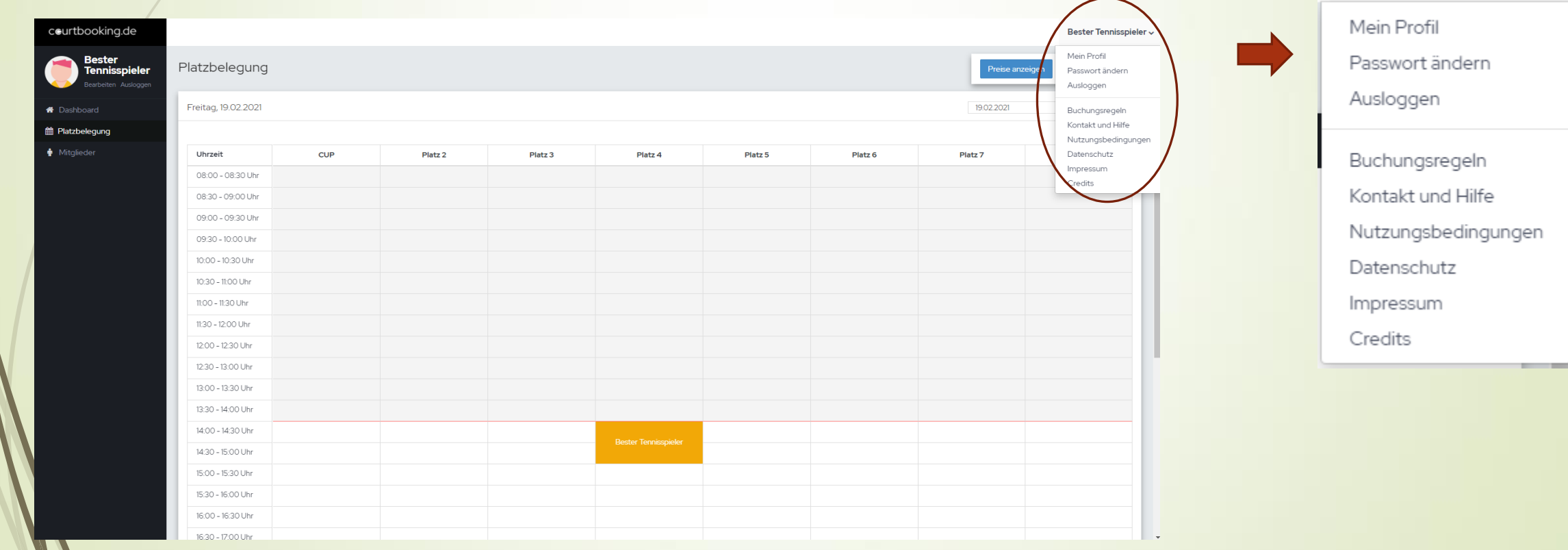

Bester Tennisspieler v

# **Wie ändere ich mein Profilbild?**

- 3. Eigenes Bild einfügen durch Klick aufs Bild oder "Zufälliges Profilbild" beliebig durchklicken
- 4. Speichern (sonst werden Änderungen nicht übernommen)

Bester Tennisspieler

Mein Profil X Passwort ändern

Buchungsregeln Kontakt und Hilfe

Datenschutz

Impressum

Credits

Nutzungsbedingungen

Ausloggen

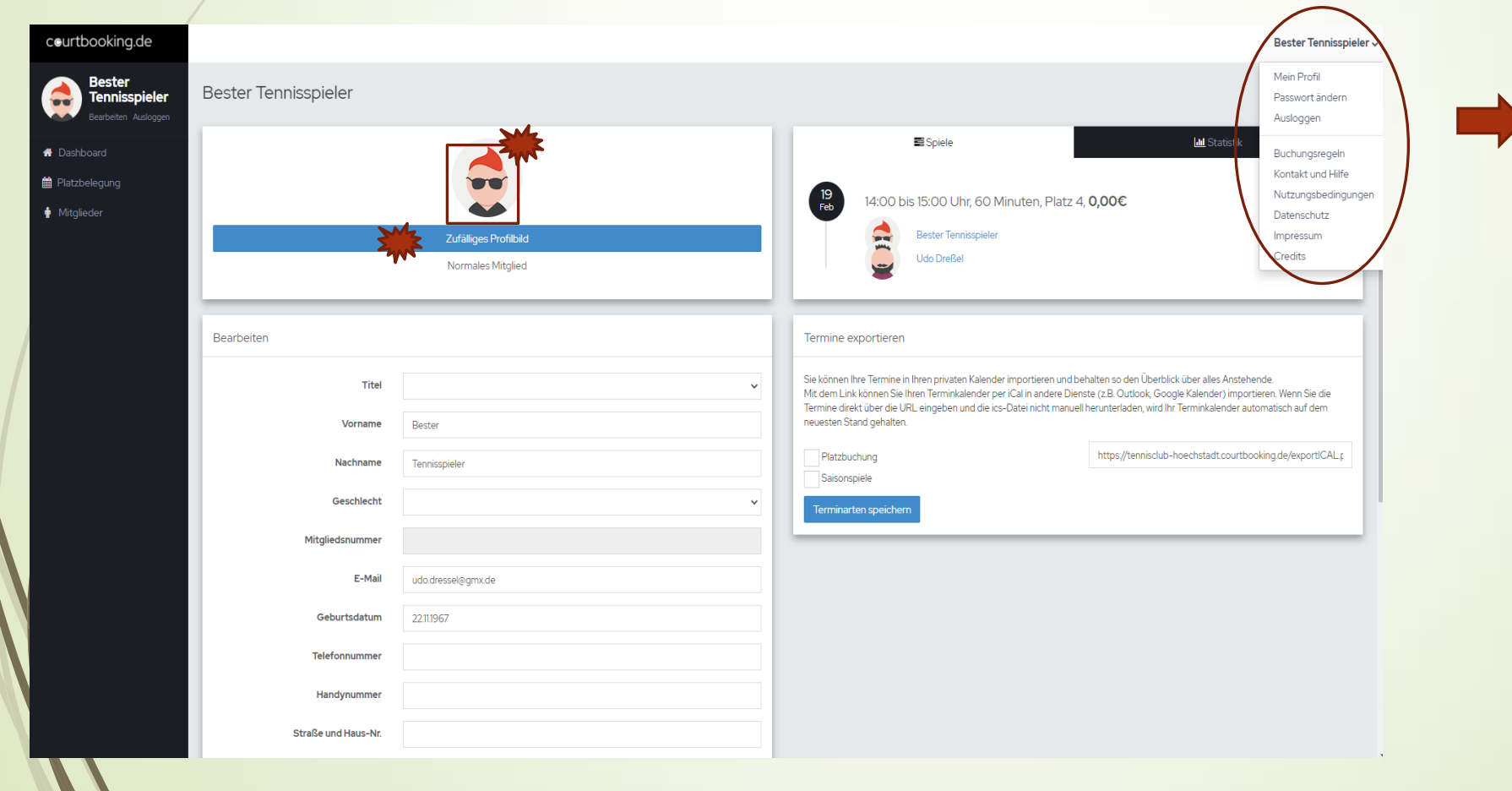

# **Wie sind die vorläufigen Buchungsregeln?**

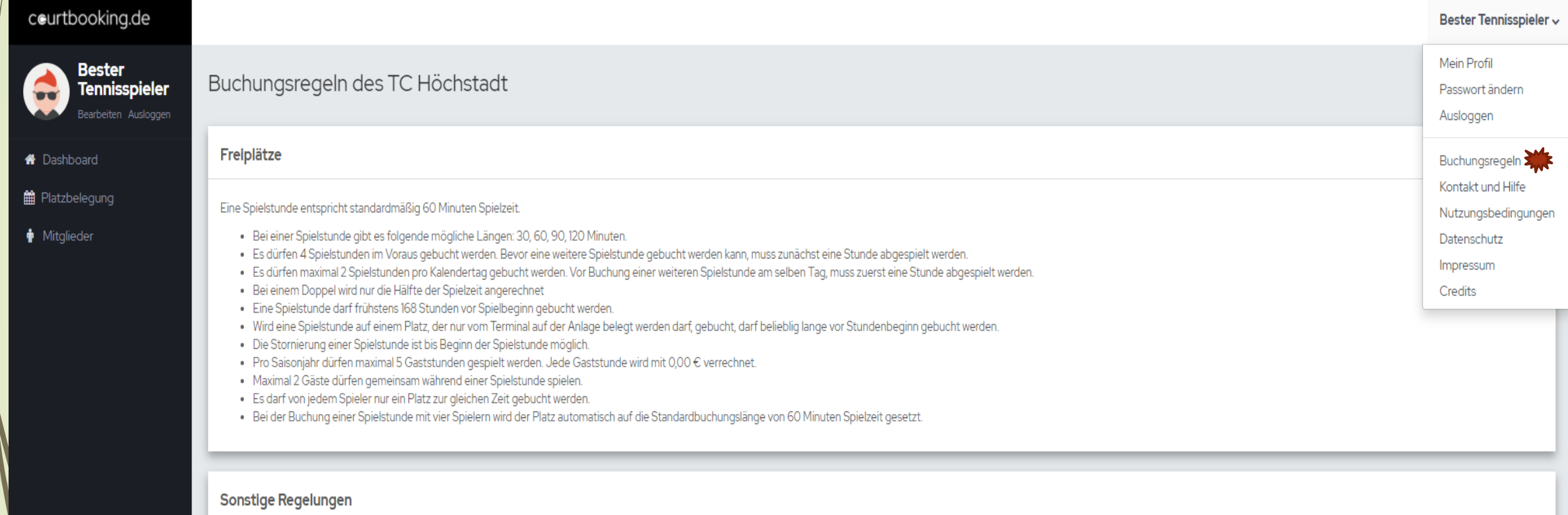

· Kostenpflichtige Plätze können ab einem Alter von 18 Jahren gebucht werden. Eltern können ihre Zustimmung individuell bei uns einreichen, sodass kostenpflichtige Plätze auch von jüngeren Kindern gebucht werden können.

# **Wen kann ich ansprechen?**

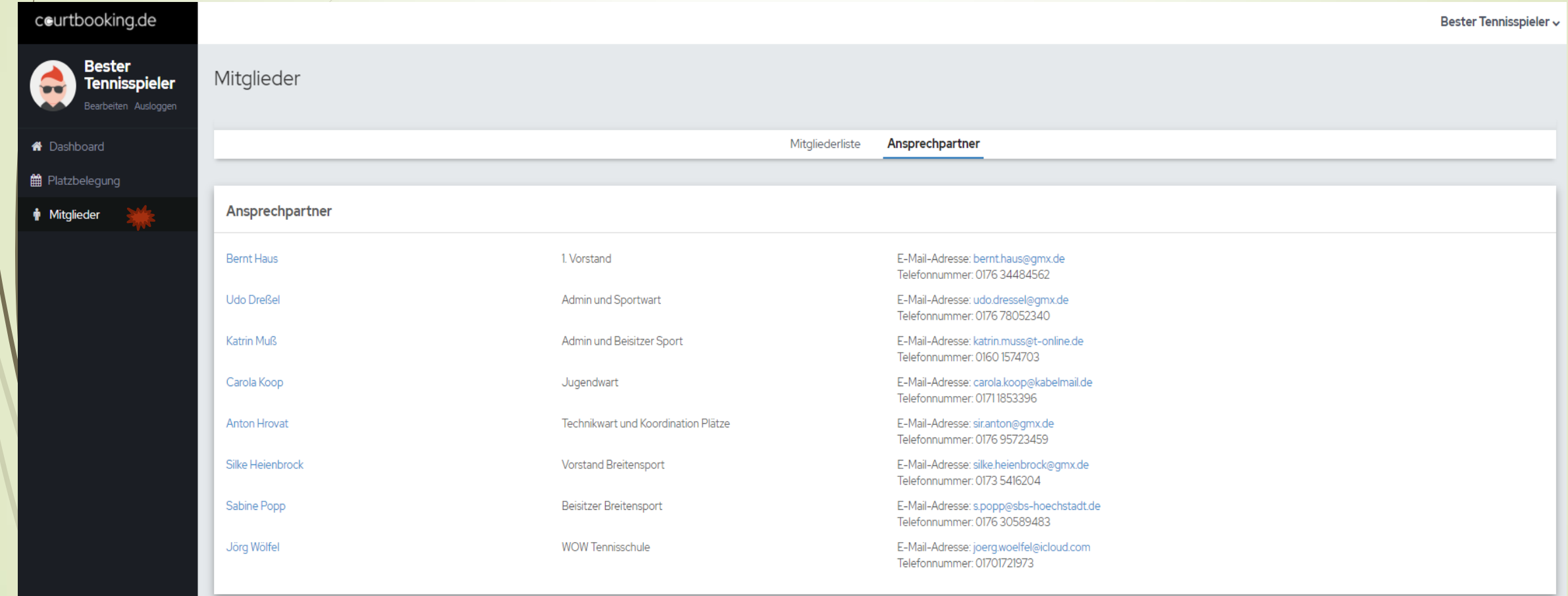

#### **Noch ein paar Hinweise**

Der Rollout wird im Zeitraum März/April 2021erfolgen.

Der Umstieg auf ein Online Buchungssystem wird bestimmt nicht reibungslos verlaufen. Der Verein wird eine Lernkurve durchlaufen, bis alles wie gewünscht funktioniert.

Wenn ihr auf der Anlage seit, könnt ihr über euer Smartphone buchen. Auf die Anschaffung eines Tochscreens wurde verzichtet, da die Erfahrung aus anderen Vereinen zeigt, daß die Buchung vom eigenen PC und vom Smartphone ausreichend ist.

Wenn ihr Änderungswünsche oder Fragen habt, dann sprecht die Admins an, schreibt eine Mail oder ruft uns an (siehe Ansprechpartner)

Auf eine erfolgreiche Saison 2021!

Euer Sportwart Udo